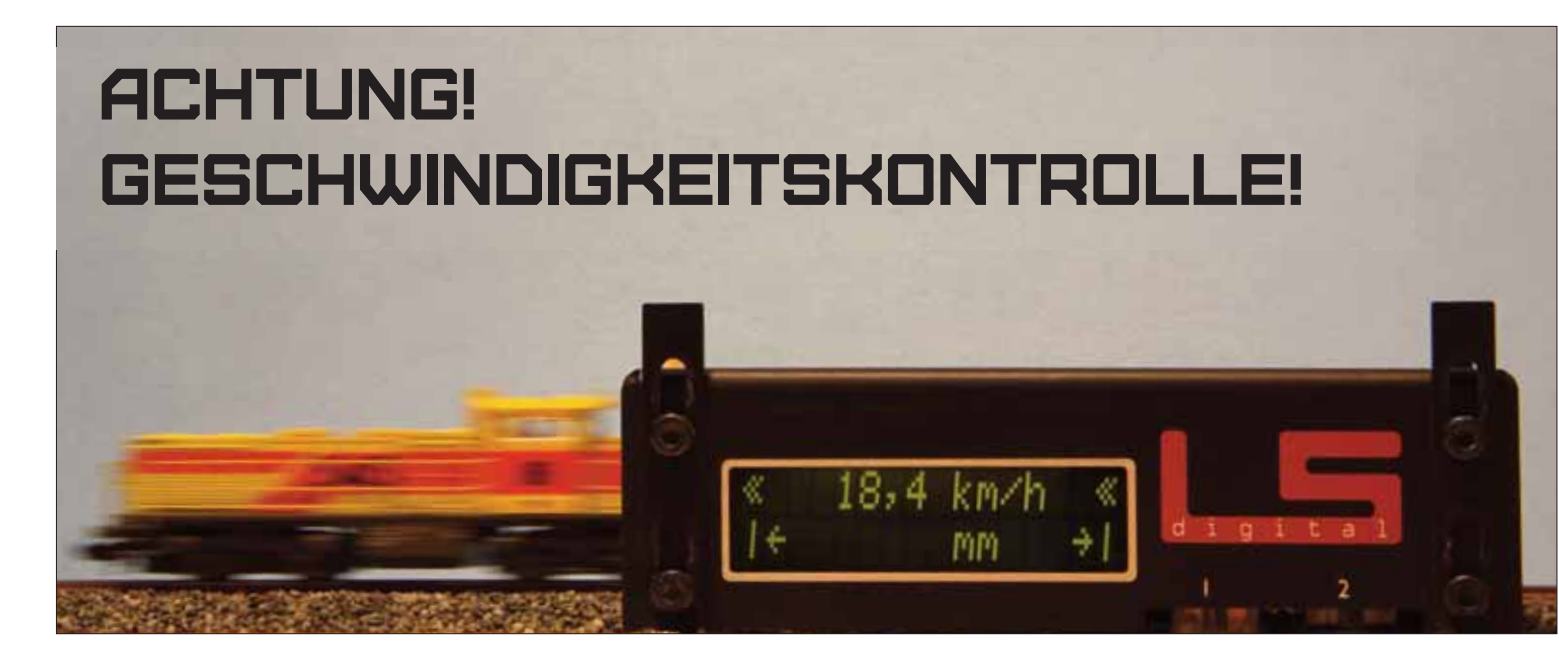

*Welche Möglichkeiten hat der Modellbahner, seine Loks richtig einzumessen? In diesem Beitrag werden die Einmess-Funktionen der bekanntesten Modellbahn-Steuerungsprogramme und die verschiedenen Messverfahren vorgestellt.*

> Geschwindigkeit begegnet uns zu jeder Zeit in unserem Leben. Physikalisch gesehen ist Geschwindigkeit nichts anderes als die Strecke, die ein Körper in einer gewissen Zeit zurücklegt. Dies wird uns immer dann bewusst, wenn unser Auto eine Strecke schneller zurücklegt als die Polizei erlaubt. Die Konsequenz ist eine Strafe für zu schnelles Fahren. Die Methoden, die Geschwindigkeit zu messen, haben sich bei der Polizei über Jahrzehnte perfek

tioniert. Über das Messen mit einer Stoppuhr, Kontakte in der Fahrbahn, Benutzen von Radarmessanlagen bis hin zum Einsatz der mobilen Lasertechnologie. Aber was hat das nun mit unserer Modellbahn zu tun?

Früher wurden Züge auf der Modellbahnanlage durch stromlose Abschnitte vor Signalen und im Bahnhof angehalten. Das Ganze kannte nur zwei Zustände – Strom oder kein Strom – volle Fahrt und dann sofortiger Stopp. Man versuchte über mechanische (Schwungmasse) beziehungsweise über elektronische Lösungen (Brems- und Beschleunigungsstrecken) das Fahrverhalten zu optimieren. Aber das Ergebnis war nicht so beeindruckend und der technische Aufwand extrem hoch. Dann kam die digitale Revolution bei der Modellbahn und mit ihr die Möglichkeit, Züge über ein Computerprogramm zu steuern. Um Züge punktgenau zu kontrollieren, müssen die Computerprogramme jedoch genau wissen, welche Geschwindigkeit eine Lok bei welcher Fahrstufe fährt

200 cm Lok Beim Einmessen mit einem Gleisbelegtmelder, wird in einem bestimmten Abschnitt, dessen Länge Abschmu, dessen Lar<br>bekannt ist, die Zeit **andGegenstände** gemessen, die die Lok braucht, um diesen Gleisbelegt melder **haben.** Abschnitt zu durchfahren.

und wie ihr Verhalten beim Bremsen ist.

Und somit sind wir wieder bei der Polizei. Denn die Entwicklung des Messens von Geschwindigkeiten hat sich bei den Modellbahnern genauso entwickelt wie bei der Polizei.

Dieser Bericht soll Ihnen helfen, die verschiedenen Einmess-Funktionen der bekanntesten Modellbahnprogramme kennenzulernen und demonstrieren, wie die verschiedenen Messtechnologien eingesetzt werden können. Deshalb werden wir bei vier Steuerungsprogrammen zeigen, wie Loks eingemessen werden. Diese sind:

- Railware
- TrainController
- Win-Digitpet
- iTrain

Gemessen wird mit fünf verschiedenen Technologien:

- Gleisbelegtmelder (Littfinski, Tams, Lenz, Uhlenbrock etc.)
- RAILspeed (LSDigital)
- RF-Sensor (Railware)
- Rollenprüfstand (Marion Zeller)
- Lichtschranke (Heißwolf SSI300)

Folgende Messmethoden stehen dem Modellbahner heute zur Verfügung:

**Mit der Stoppuhr:**Die Zeit zwischen zwei Punkten wird mit der Stoppuhr gemessen. Diese Methode ist nicht besonders präzise und erfordert einen hohen manuellen Aufwand.

**Über Gleisbelegtmelder:** Die Zeit zwischen zwei Gleisbelegtmeldern wird von der Modellbahnsoftware gemessen. Diese Methode ist präzise und

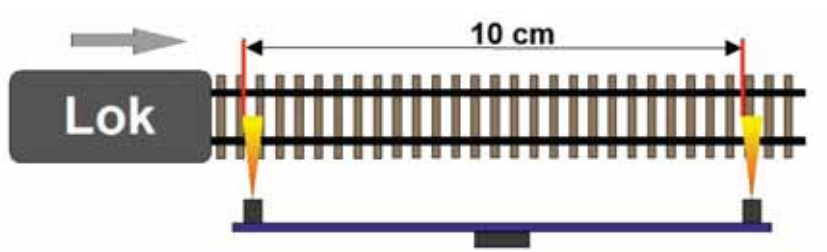

kann automatisch über das Programm erfolgen. Um aber genau zu arbeiten wird eine lange Messstrecke (ca. 1 m in Spur N oder ca. 2 m in Spur H0) benötigt. Will man nun alle Fahrstufen (je nach Protokoll 14, 28 oder 31) messen, ist der Zeitaufwand enorm.

**Mit einem Rollenprüfstand:** Die Umdrehung einer Rolle wird von der Modellbahnsoftware über eine Lichtschranke gemessen. Diese Methode hat hohe Schwankungen in der Geschwindigkeitsmessung, da der Umfang (= Messstrecke) einer Rolle sehr klein ist. Je größer der Maßstab desto genauer die Messung. Das Einmessen geht mit dem Rollenprüfstand sehr schnell, aber es muss ein Durchschnitt von mehreren Messungen genommen werden, um präzise zu sein.

**Mit Lichtschranken oder Magneten:** Die Zeit zwischen zwei Lichtschranken bzw. Hallsensoren (Magnete) wird von der Modellbahnsoftware gemessen. Diese Methode ist sehr präzise und erfordert nur eine kurze Strecke (ca. 10 cm) zum Messen. Somit ist der Zeitaufwand sehr gering.

## **Wer viel misst, misst Mist!**

Über eines sollten wir uns jedoch im Klaren sein: Bei der Modellbahn handelt es sich um Spielzeug und bei den Messgeräten nicht um Produkte, die den Anspruch haben, hoch wissenschaftlich präzise zu arbeiten. Verschiedene Umwelteinflüsse, wie schlechte Kontakte zur Schiene oder im Motor, verfälschen das Ergebnis. Wenn Sie zehn Mal bei der gleichen Fahrstufe und der gleichen Strecke messen, können leicht unterschiedliche Werte ermittelt werden. Wir sollten also die Kirche im Dorf lassen und uns mit

den erzielten Messergebnissen zufrieden geben. Denn wer viel misst, misst Mist!

## **Messen mit Belegtmeldern**

Beim Messen über einen Gleisbelegtmelder müssen mindesten drei Gleisbelegtabschnitte, die hinter einander liegen, in den Parametern der Modellbahnsoftware hinterlegt werden. Der mittlere Gleisbelegtabschnitt ist dann der, mit dem gemessen wird. Das Messen über Gleisbelegtmelder ist das gängigste Verfahren zum Einmessen von Loks und wird von allen Modellbahnsoftware-Herstellern unterstützt. Dieses Verfahren erfordert einen erheblichen Zeitaufwand, da ein präzises Mes sen nur auf längeren Strecken möglich ist. Somit kann es dann zu Einmesszeiten von 30 Minuten pro Lok und mehr kommen. Vor allem bei Loks deren Höchstgeschwindigkeit sehr niedrig ist.

## **Messen mit RAILspeed**

RAILspeed verwendet Lichtschranken, deren Licht von der Lok zurückgeworfen wird und somit den Messvorgang startet bzw. beendet. Um die Messdaten automatisch in der Modellbahnsoftware zu erfassen, ist außerdem noch der μCon-Manager von LS-Digital erforderlich. RAILspeed misst neben der Geschwindigkeit auch die Län ge der Lok und überträgt sie an die Modellbahnsoftware. RAILspeed kann aber auch ohne den μCon-Manager betrieben werden. Dann müssen aber alle Daten manuell in das entsprechende Programm übertragen werden. Aufgrund der hohen Präzision des Messvorgangs wird nur eine kurze Messstrecke benötigt, deshalb können Loks

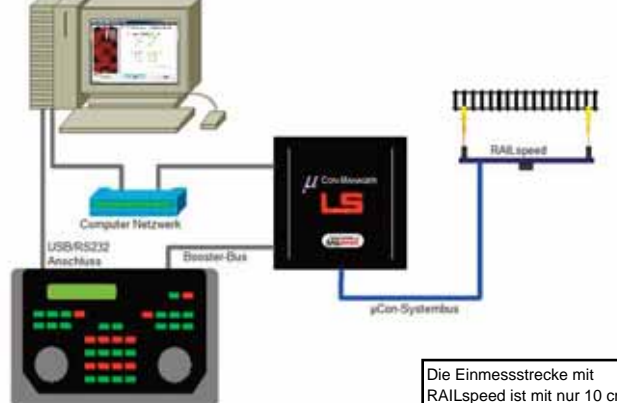

schnell eingemessen werden. RAILspeed wird von den meisten Software Herstellern unterstützt. RAILspeed be inhaltet außerdem noch die Software RAILspeed Monitor, mit der über den Computer auch manuelle Geschwindigkeitsmessungen durchgeführt werden können, falls die benutzte Software kein Interface für RAILspeed hat.

Aufgrund des großen Displays (2 mal 16 Zeichen!) benötigt RAILspeed nicht unbedingt einen Anschluss an einen Computer (es gibt auch eine Version, die nur mit einem Netzteil betrieben wird). Beim Durchfahren der Lichtschranken zeigt es die gefahrene Geschwindigkeit sowie die Länge der Lok an. Das Einstellen des Maßstabes für RAILspeed kann entweder über das Programm oder auch über Tasten am RAILspeed-Gehäuse durchgeführt werden.

## **Messen mit dem RF-Sensor**

Der RF-Sensor arbeitet mit Hallsensoren. Das sind elektronische Bauteile, die empfindlich auf Magnetismus reagieren. Sobald ein Magnet am Hallsensor vorbeigeführt wird, z.B. an einer Lok oder an einem Wagen befestigt, löst der Hallsensor einen Impuls aus. Über die Elektronik des RF-Sensors kann dieser Auslösemoment sehr präzise bestimmt werden. Somit ist die Messstrecke sehr kurz und das Einmessen der Lok kann schnell erfolgen. Der RF-Sensor wurde von Railware

**soll einerseits neu-**sehr kurz und sorgt somit für **gierig auf den** einen schnellen Einmessvorgang. Um RAILspeed **anderseits den** jedoch mit einer Modellbahn-Software zu verbinden wird<br>ein µCon-Manager benötigt, **ken, die Situation,** der dann aber auch für die Stromversorgung mit µCon-Boostern genutzt werden kann. Modellbahner, die das **haben.** bereits im Einsatz haben, RAILspeed ist mit nur 10 cm Software zu verbinden wird µCon-Booster System benötigen nur dann nur noch RAILspeed um ihre Loks ein zumessen.

Aufgrund des großen Displays kann RAILspeed dem Anwender bereits wanrend des Einmessens<br>viele Informationen, wie zum **Beispiel die Fahrstufe und** den Lok-Namen (Bild unten links) oder die gefahrene Geschwindigkeit und die<br>Länge der Lok (Bild unten **Gegenstände rich-**rechts), zur Verfügung **tig erkannt zu** während des Einmessens Geschwindigkeit und die stellen

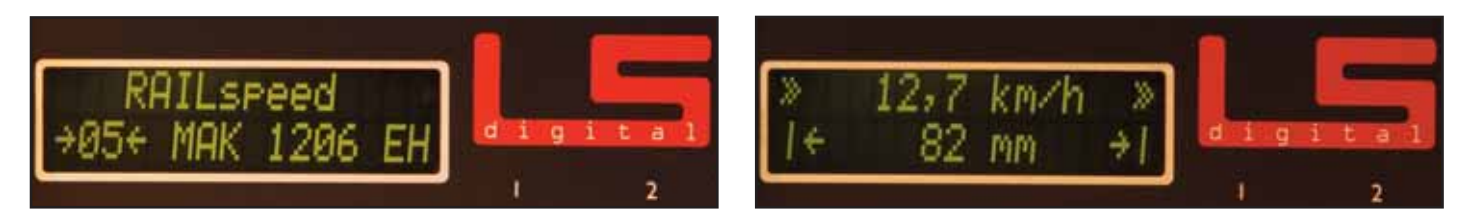

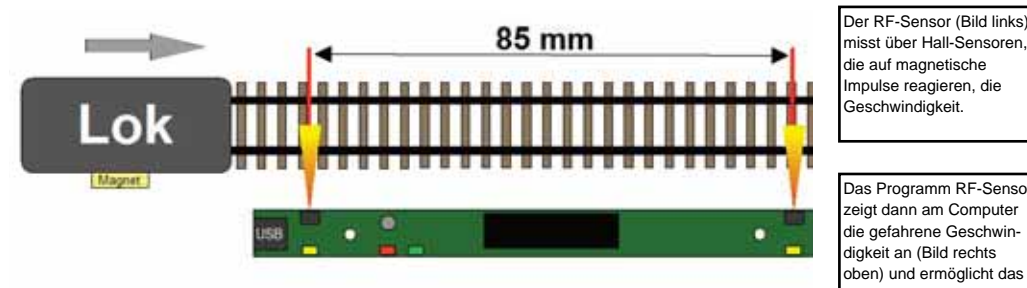

entwickelt und arbeitet automatisch nur mit der Railware-Software.

Es ist nicht zwingend, den RF-Sensor mit Railware zu benutzen, denn es wird auch ein kleines Programm für den RF-Sensor mitgeliefert, der RF-Monitor, mit dem man auch die Geschwindigkeiten messen kann. Zuerst stellt man durch Anklicken des Displays den Maßstab ein, dann kann mit dem Einmessen begonnen werden. Eine einfache und unkomplizierte Lösung.

## **Messen mit Rollenprüfstand**

Der Rollenprüfstand MAX von Marion Zeller arbeitet auch mit einer Lichtschranke, die sich aber von der Arbeitsweise her unterscheidet. Beim Rollenprüfstand wird die Umdrehung einer Achse des Rollenprüfstands gemessen. Damit von der Lichtschranke erkannt wird, wann eine Umdrehung erfolgt ist, besitzt diese Achse auf der Laufläche eine schwarze Markierung, die dann den Impuls über die Lichtschranke auslöst. Da der Umfang der Lauffläche der Achse sehr klein ist (ca. 10 mm in Spur N, ca. 18 mm in H0) sind die Toleranzen, physikalisch bedingt, bei kleinen Spurgrößen bei der Messung etwas größer.

Der SSI300 arbeitet ebenfalls mit einer ebemalis mit einer<br>Lichtschranke, deren 30 cm Abstand flexibel ist. Das Messergebnis kann entweder auf dem 3-stelligen Lok Display oder aber über den PC angezeigt werde Serielle Schnittstelle - RS232

stand MAX auch eigenständig betrieben werden, da beim Kauf des Messsystems auch die Software "MAX Tacho" mitgeliefert wird, mit der das Einmessen von Loks ebenfalls durchgeführt werden kann. Alle erforderlichen Einstellungen wie Spurgröße etc. können im unteren Bereich des Fens-

Der MAX Rollenprüfstand arbeitet mit einer opti-

schen Erfassung der

schen Errassung der<br>Umdrehung einer Achse. **Artikel**  Um eine präzise Messung der Geschwindigkeit zu bekommen, werden Durchschnittswerte ermittelt. Vorbild 103 km/h Geschwindigkeit aktuell 107 km/h .. 10 Sekunden Mittelwert 580 Umdrehungen/Strecke

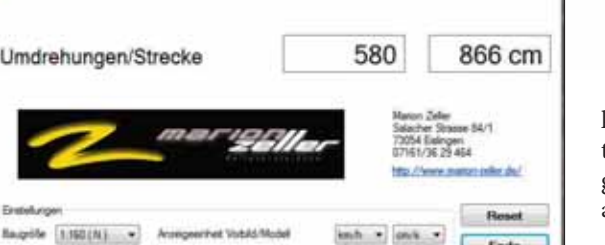

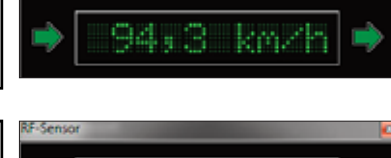

**Eine Bildlegende** zeigt dann am Computer **soll einerseits neu-**die gefahrene Geschwindigkeit an (Bild rechts **Artikel**  oben) und ermöglicht das Das Programm RF-Sensor Einstellen des Maßstabes. (Bild rechts unten)

Modell

 $18 \text{ cm/s}$ 

19 cm/s

End

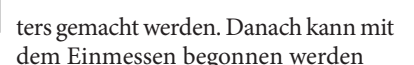

18168

# **Messen mit dem SSI300**

Der Geschwindigkeitsmesser SSI300 von Heißwolf verfügt über ein dreistelliges Display und misst ebenfalls über das Passieren von Lichtschran-

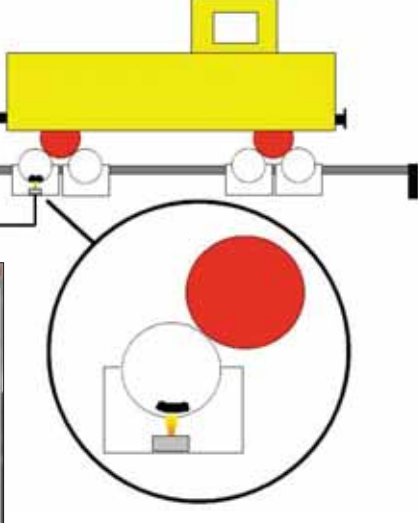

ken. Die Lichtschranken sind zweigeteilt, also ein Sender und ein Empfänger, der auf je einer Seite der Schiene angebracht werden.

Das Konfigurieren des SSI300 erfolgt über die drei seitlich angebrachten Tasten. Hier können die Spurgröße, der Abstand der Lichtschranken sowie die Geschwindigkeitsmessung nach NEM 661 eingestellt werden.

Zum Einmessen der Geschwindigkeit wird der SSI300 mit der Software SFRdisp ausgeliefert. Jetzt muss der SSI300 nur noch über ein serielles Kabel an einen COM-Port des Computers angeschlossen werden und es kann begonnen werden. Die Software bietet neben der aktuellen Anzeige der gefahrenen Geschwindigkeit noch die Möglichkeit, einen Mittelwert von mehreren Messungen zu ermitteln und er kann außerdem jede erfolgte Messung in einer Datei speichern. Schade ist ei-

Neben der Integration in ein Steuerungsprogramm kann der Rollenprüf-

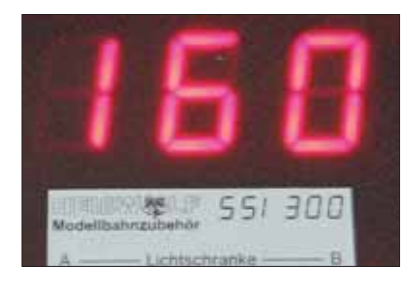

gentlich nur, dass bis heute noch keiner der Modellbahn-Softwarehersteller den Heißwolf SSI300 in seinProgramm integriert hat.

## **Wie arbeitet Railware?**

Das Einmessen von Loks in Railware kann über diese Methoden erfolgen:

- manuelle Erfassung
- Gleisbelegtmelder
- RF-Sensor
- RAILspeed

Das Einmessen von Loks wird durch das Anklicken von "Züge" in der Menüzeile und dann "Loks verwalten" gestartet. Es erscheint das Fenster zum Verwalten aller Lokdaten. Nachdem alle Lokdaten wie Decodertyp, Funktionen etc. erfasst sind, kann man entweder direkt über das Feld Einmessen im oberen Teil des Fensters oder über

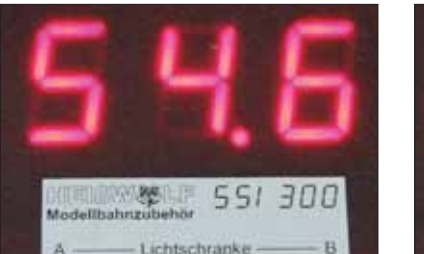

Geschwindigkeiten in der Reiterleiste des Fensters mit dem Einmessen der Lok beginnen.

Im Fenster Geschwindigkeiten werden einige Voreinstellung wie Höchstgeschwindigkeit, Rückwärtsgeschwindigkeit und die Mindestfahrstufe eingestellt. Ist die Mindestfahrstufe 0 oder 1, beginnt Railware das Einmessen später mit der Fahrstufe 1. Die Mindestfahrstufe sollte so gewählt werden, dass die Lok während des Messvorgangs nicht stehen bleibt. Je nach Anzahl der Fahrstufen begrenzt Railware die Höhe der Mindestfahrstufe. Sind die Voreinstellungen gemacht, gelangt man durch Klicken auf das Feld Einmessen in das Einmessfenster. Hier gibt es vier Reiter mit den Funktionen Grobmessung, Lok programmieren, Messfahrten und Einstellungen.

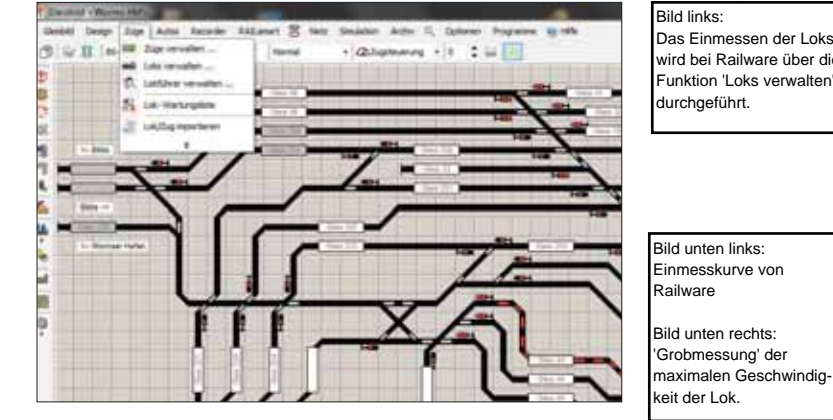

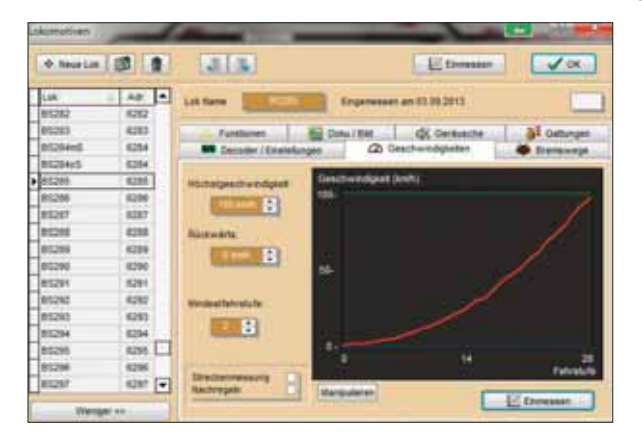

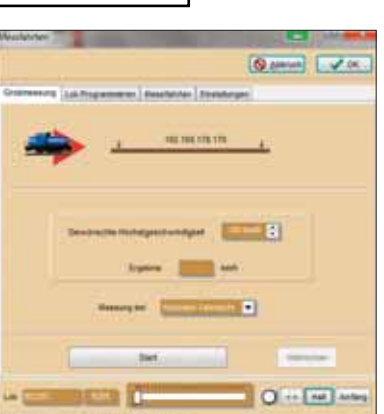

In den Voreinstellungen wurde definiert, welches die Höchstgeschwindigkeit der Lok ist. Nun kann man anhand der Grobmessung bei höchster Fahrstufe messen, wie schnell die Lok wirklich ist. Die Lok wird in den meisten Fällen zu schnell sein. Durch Anklicken des "Lok Programmieren"-Reiters kann man nun sehr einfach über die CV5 die Geschwindigkeit reduzieren und dann wieder über Grobmessung die Höchstgeschwindigkeit kontrollieren und korrigieren, bis die gewünschte Geschwindigkeit erreicht ist.

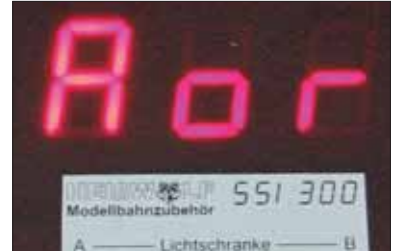

Die eingestellten Werte des SSI300 werden über das 3stellige Display angezeigt.

Maßstab (Bild links) **anders** Messstrecke in cm (Bild Mitte) Messen nach NEM Norm (Bild rechts)

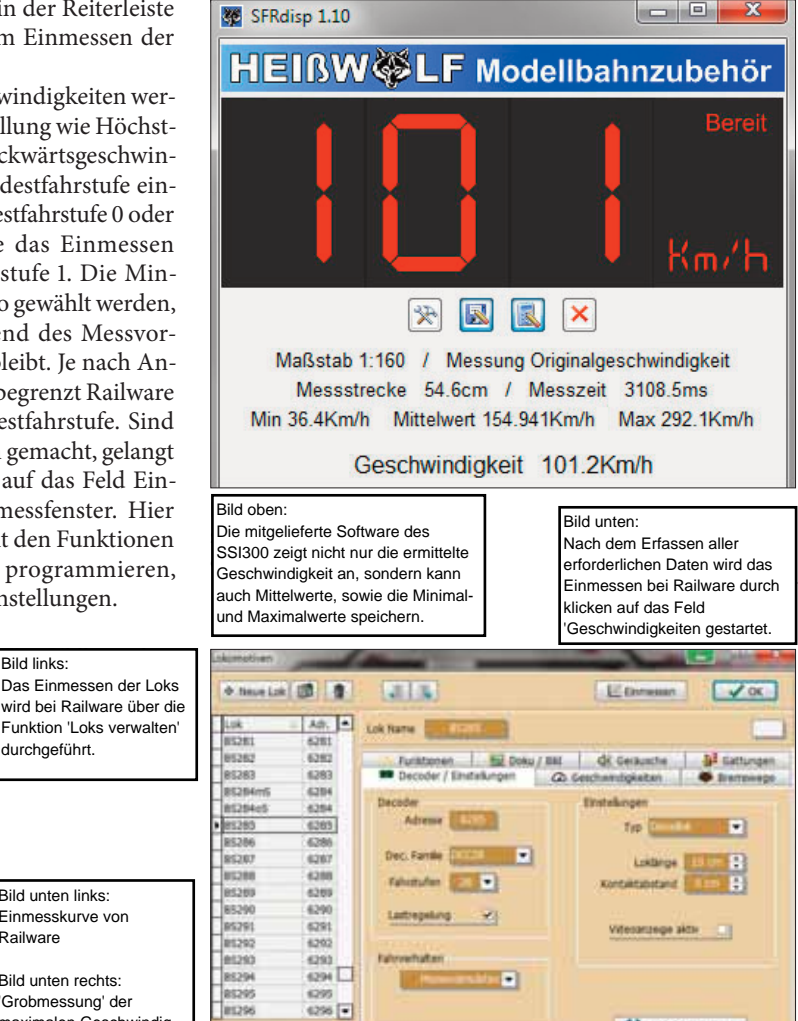

**M** O'Rigammere

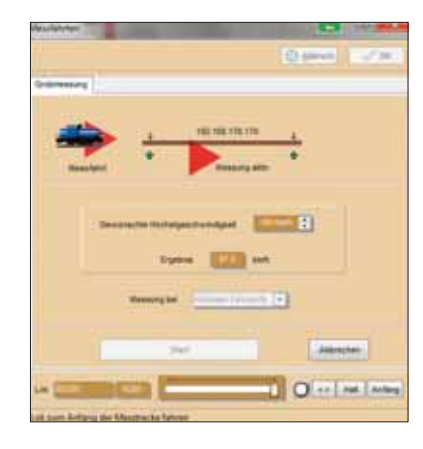

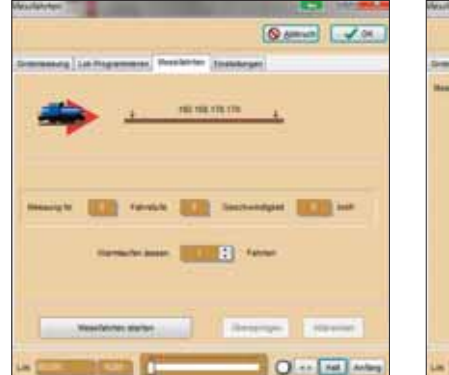

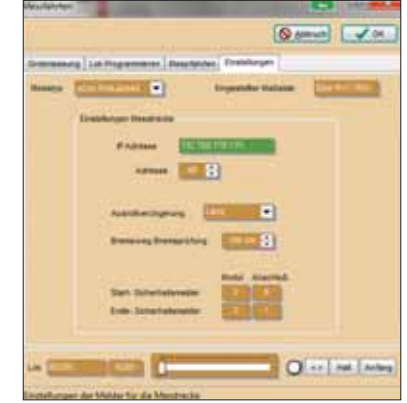

#### Bild links: Railware Anzeige der maximal gefahrenen **Geschwindigkeit.**

**Bild mitte: Railware Start des** Messvorgangs mit Anzeige der Fahrstufe und gelanienen<br>Geschwindigkei<del>t</del> **Geschwindigkeit.** gefahrenen

Bild rechts: Railware Einstellfunktionen für das Einmessen.

Jetzt kann mit den Messfahrten begonnen werden. Klickt man auf "Messfahrten" erscheint je nach Messmethode (Gleisbelegtmelder, RAILspeed oder RF-Sensor) das Messfahrtenfenster. Hier kann man, um präzisere Messergebnisse zu bekommen, noch zusätzliche Fahrten zum Warmlaufen einstellen. Durch Klicken auf das Feld "Messfahrt starten" wird der Messvorgang gestartet. Railware beginnt mit der Mindestfahrstufe und misst jede einzelne Fahrstufe. Bei der Einstellung von 128 Fahrstufen werden Fahrstufen übersprungen. Mit dem Reiter Einstellungen kann man festlegen, welche Messmethode gewählt werden soll. Je nach Art der Methode werden verschiedene Einstellungen abgefragt. Wenn die

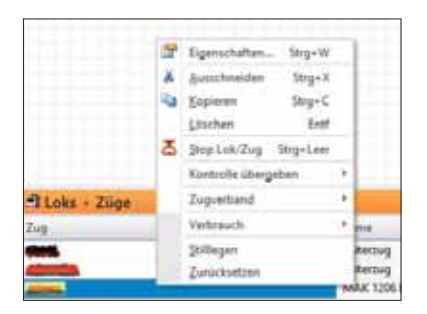

Lok eingemessen ist, kann noch das Bremsverhalten eingestellt werden. Hier bietet Railware zwei Möglichkeiten. Zum einen durch prozentuale Korrektur des Bremsweges oder durch vier Bremsweg-Messfahrten, bei denen der exakte Bremsweg in Zentimetern erfasst wird.

# **Arbeiten mit TrainController**

Das Einmessen von Loks in TrainController kann über folgende Messmethoden erfolgen:

- manuelle Erfassung
- Gleisbelegtmelder
- Momentkontakte
- Rollenprüfstand (Zeller Speed-Cat)
- RAILspeed (geplant)

Das Einmessen beginnt in TrainController mit dem Öffnen der Eigenschaften durch Anklicken einer Lok mit der rechten Maustaste. Im Lokeigenschaftsfenster klickt man dann auf den Reiter Antrieb. In diesem Fenster können Voreinstellungen wie die Vorwärts- bzw. Rückwärtsgeschwindigkeit, der Maßstab sowie das Beschleunigungs- und Bremsverhalten vorgenommen werden. Durch Klicken auf "Automatikbetrieb" wird der Einmessprozess fortgesetzt.

In diesem Fenster werden Fahrstufen bzw. das Bremsverhalten im Automatikbetrieb festgelegt. Durch Anklicken des Feldes "Erweitertes Fein-Tuning" gelangt man in den eigentlichen Einmessprozess. Zuerst muss über den Reiter "Kriechgeschwindigkeit" definiert werden, bei welcher Fahrstufe die Lok ruckfrei fährt. TrainController wird ab dieser Fahrstufe alle restlichen Fahrstufen einmessen. In diesem Fenster kann bereits festgelegt werden, ob ein Rollenprüfstand genutzt werden soll.

lige Messmethode zwei Varianten an.

**Bild unten links: TrainController startet das gierig auf den** durch das Anklicken der **Artikel machen,** Lok-'Eigenschaften'. **anderseits den** Einmessen von Loks

Bild unten rechts; **TrainController im Fenster** Antrieb werderrichen<br>erforderlichen **Gegenstände rich-**Grundeinstellungen vorgenommen. 'Antrieb' werden die

TrainController bietet für die jewei-

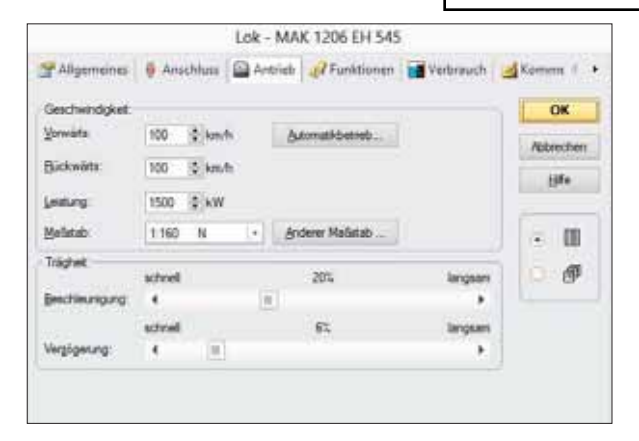

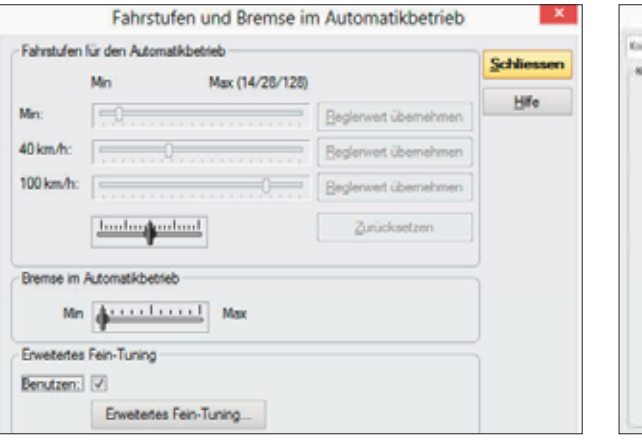

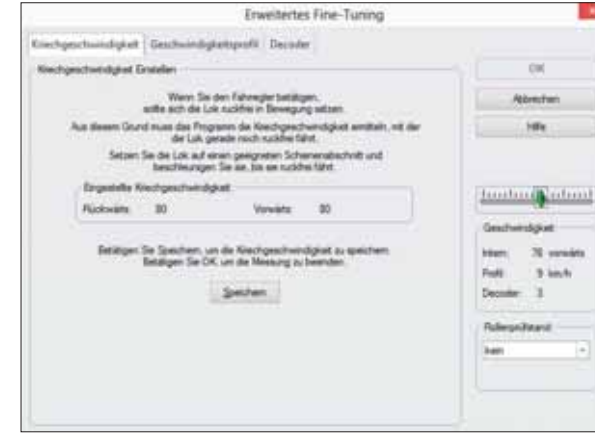

#### Vor dem Einmessen in TrainController müssen noch die Fahrstufen und uas Bremsvernalien<br>links), sowie die **anderseits den** Kriechgeschwindigkeit eingestellt werden. (Bild rechts) das Bremsverhalten (Bild

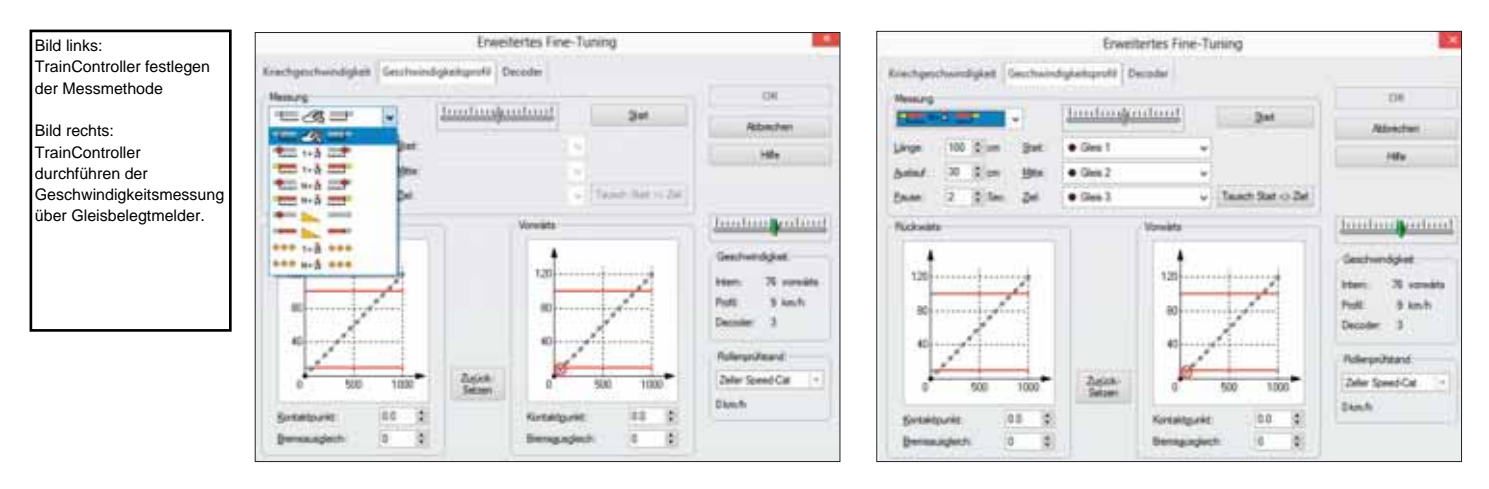

Zum einen kann jede Fahrstufe individuell gemessen werden. Zum anderen kann jede Messmethode alle Fahrstufen ab der Kriechgeschwindigkeit automatisch einmessen. Die Kontrolle der Höchstgeschwindigkeit erfolgt bei TrainController über das manuelle Messen der Geschwindigkeit mit der höchsten Fahrstufe. Über den Reiter "Decoder" kann, falls erforderlich, CV5 entsprechend angepasst werden.

# **Wie arbeitet Win-Digipet?**

Das Einmessen in Win-Digipet kann über folgende Methoden erfolgen:

- manuelle Erfassung
- Gleisbelegtmelder
- Rollenprüfstand (Marion Zeller MAX und Zeller Speed-Cat)
- RAILspeed

Win-Digitpet bietet zwei Wege zum Einmessen einer Lok. Zum einen während der Erfassung der Lok über die Lok-Datenbank, zum anderen einen direkten Zugriff über den Menüpunkt Extras und dann durch Anklicken auf "Lokomotiven einmessen". In beiden Fällen öffnet sich das Fenster "Ge-

schwindigkeitsprofil vermessen". Win-Digipet unterstützt alle gängigen Mess technologien. Über ein Auswahlfenster kann festgelegt werden, welche Methode angewendet werden soll. Sehr schön ist hierbei, dass zu jeder gewähl-

**Rechts –** Das Einmessen der Loks wird in Win-Digipet über<br>die Augwebl 'Lokemeti*u* einmessen' gestartet. **gierig auf den** die Auswahl 'Lokomotiven

ten Messmethode eine kleine Bedienungsanleitung angezeigt wird. Je nach Auswahl der Methode ändert sich die Funktionalität des Fensters (siehe da zu Screenshots auf der nächsten Seite).

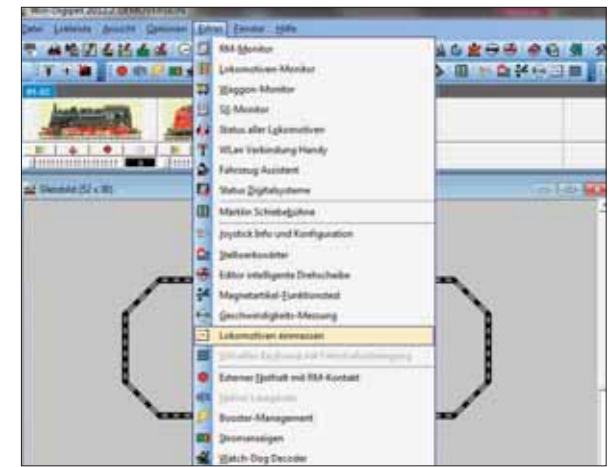

Vor dem Einmessen sollte für die Lok in der Fahrzeug-Datenbank unter Fahreigenschaften festgelegt werden, wie das Langsamfahrverhalten, die Höchstgeschwindigkeit sowie das dynamische Verhalten des Modells ist.

Danach erfolgt die Auswahl der einzumessenden Lok und wie viele Fahrstufen (3 oder 15) in Messkurvenform eingemessen werden sollen. Jetzt wird noch unter Messumfang definiert, ob nur eine bestimmte Fahrstufe oder die komplette Messkurve eingemessen wird und wie viele Durchgänge für die Messung zu erfolgen haben. Dann auf Start klicken das Einmessen beginnt.

# **Wie arbeitet iTrain?**

Das Einmessen in iTrain kann über folgende Messmethoden erfolgen:

- Manuelle Erfassung
- Gleisbelegtmelder
- RAILspeed

Um eine Lok anzulegen klickt man in der Menüzeile auf Bearbeiten und dann auf Lokomotiven. Es wird das Fenster Lokomotiven-Editor geöffnet. Nachdem die Kopfdaten erfasst sind,

# Decoder

**Lok - Decoder** 8 Familien - 33 Typen **Sound - Decoder** 5 Familien - 17 Typen **Großbahn-Decoder** 3 Familien - 12 Typen **Funktions - Decoder** 4 Familien - 16 Typen Zubehör - Decoder 2 Familien - 7 Typen

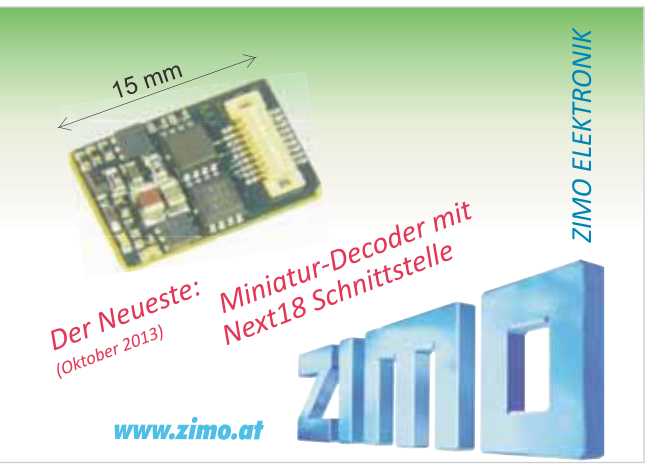

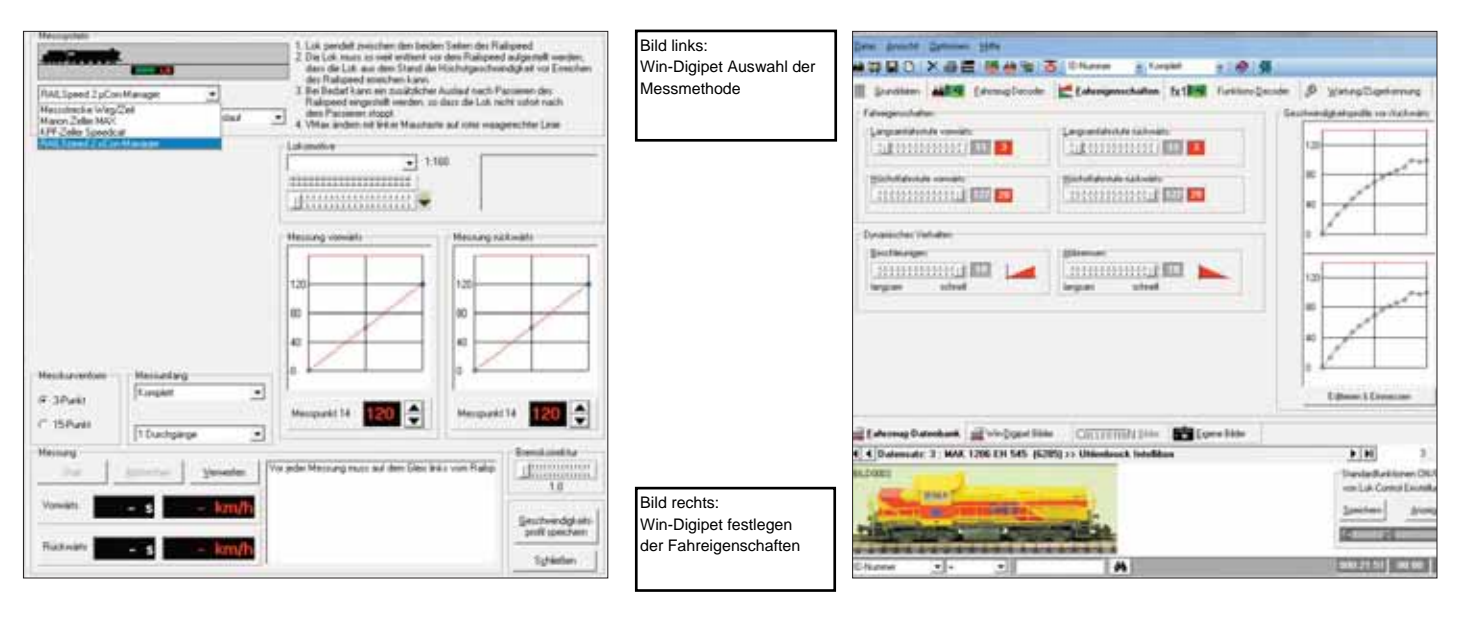

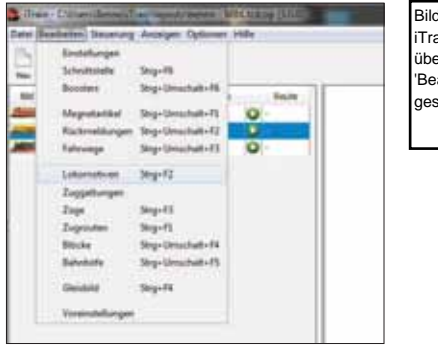

**Eild links:** iTrain das Einmessen wird über die Auswahl<br>.<del>..</del> 'Bearbeiten' 'Lokomotiven'<br>aestartet **anders** gestartet.

iTrain ist hier sehr flexibel, da man durch an klicken jeder Fahrstufe entscheiden kann, ob diese gemessen wird oder nicht. In unserem Beispiel links werden alle Fahrstufen gemessen, außer den Fahrstufen 1 und 2. In unserem Beispiel rechts werden nur die Fahrstufen 15 und 16 gemessen. So kann jeder Modellbahner für sich entscheiden wie genau und mit welchem Zeitaufwand eine Lok eingemessen werden soll. Hat man die Fahrstufen für das Einmessen entsprechend markiert klickt man auf das Feld Starten und der Messvorgang beginnt.

## **Fazit**

Die Hardware zum Einmessen: Jedes der Hardwareprodukte hat seine Vorund Nachteile. Das hängt zum größten Teil von den Anforderungen und Erwartungen des jeweiligen Anwenders ab. Alle funktionieren einwandfrei und zeigen die gefahrene Geschwindigkeit einer Lok an. Ähnlich wie die Gleisbelegtmelder, die aber

kann man unter dem Reiter Geschwindigkeit die maximale Geschwindigkeit für die Vorwärts- und Rückwärtsfahrt erfassen.

Das Einmessen der Loks erfolgt in iTrain direkt über die Auswahl Anzeigen, Geschwindigkeitsmessung und Lokomotiven.

Danach öffnet sich das Fenster Geschwindigkeitsmessungen. Hier kann man dann auswählen über welche Messmethode die Geschwindigkeitsmessung erfolgen soll. Danach muss noch definiert werden, ob mit dem Haken bei Fahrtrichtung ändern die Lok nach jeder Messung die Fahrrichtung ändern soll beziehungsweise im Kreis fährt = kein Haken. Außerdem kann noch eingestellt werden, dass auch die Geschwindigkeit bei der Rückwärtsfahrt gemessen wird. Dies ist sinnvoll wenn es größere Abweichungen bei der Geschwindigkeit zwischen Vorwärts- und Rückwärtsfahrt gibt.

Um den Messvorgang zu starten muss noch festgelegt werden welche Fahrstufen gemessen werden sollen.

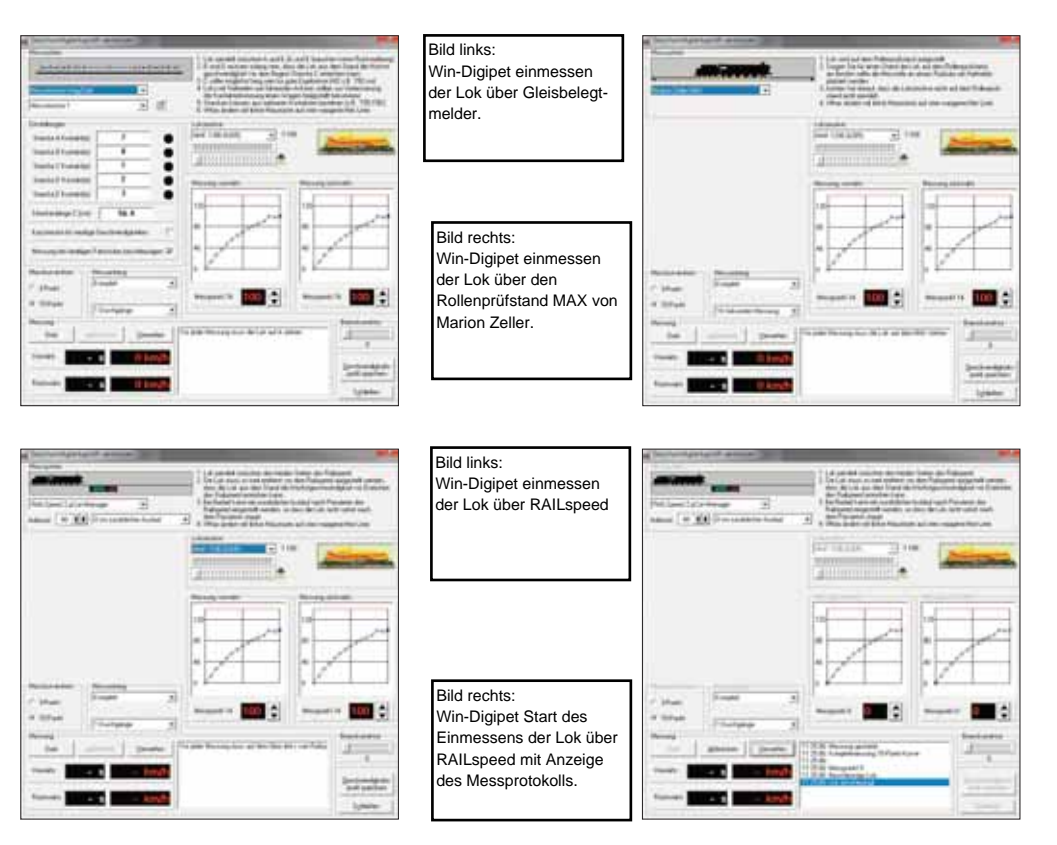

sehr viel Zeit für das Einmessen in Anspruch nehmen, wird RAILspeed von allen führenden Softwareherstellern unterstützt. Daneben kann RAILspeed sowohl eigenständig, aufgrund des großen Displays, als auch mit der mitgelieferten Software ohne Integration zu einer Modellbahnsoftware arbeiten. Preislich ist RAILspeed zwar der Mercedes unter der Einmess-Hardware, dafür bietet es aber auch die entsprechende Qualität und Funktionalität.

Der RF-Sensor von Railware arbeitet ebenfalls sehr präzise, hat kein Gehäus und auch kein Display. Aber dafür ist er zu einem sehr guten Preis zu haben und beim Kauf der aktuelle Railware Version sogar im Preis für die Software enthalten. Allerdings muss man immer eine Lösung finden wo oder wie der Magnet angebracht wird. In vielen Fällen reicht es einen Waggon mit dem Magneten zu versehen und diesen an die Lok anzukuppeln. Aber bei manchen Treibzügen ist dies aufgrund einer speziellen Kupplung nicht möglich. Einige findi-

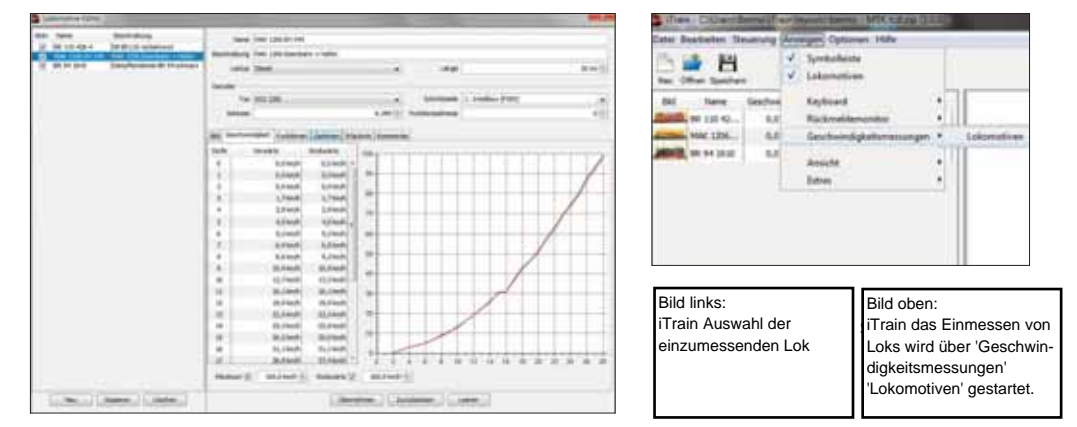

ge Modellbahner haben sich deshalb einen Bügel gebaut, der über die Lok oder den Treibwagen gehängt wird und an dem dann der Magnet angebracht ist. Schade ist nur, dass er nur mit der Railware Software funktioniert.

Für Modellbahner, die bereits den Rollenprüfstand von Marion Zeller haben, ist dieser, für das Einmessen, erste Wahl. Denn man kann für nicht viel Geld den Rollenprüfstand für das

Einmessen sehr schnell und einfach umbauen. Leider unterstützen nicht<br>alle Modellbahnsoftwarehersteller Modellbahnsoftwarehersteller den Rollenprüfstand. Aber man kann dann ja die Fahrstufen vermessen und die Werte manuell in der Software eintragen. Modellbahner der kleinen Spuren Z und N sollten sich aber darüber im Klaren sein, dass die Präzision für diese Spuren aufgrund der physikalischen Gegebenheiten nicht so genau ist. Das Einmessen von langen

# Leider können lhnen das Signal nicht zeigen.

Das müssen Sie jetzt einfach mal glauben. Zeigen können wir Ihnen aber, dass die Modell plus Köf brav angehalten hat, weil der Decoder *ABC* versteht. Auch Lokführer Knut K. kann beruhigt sein: nach hinten ist die Strecke mit dem ABC-Blockstreckenmodul abgesichert. Und das alles ohne PC und Software. Weil wir clevere Technik für den Modellbahner so einfach wie möglich machen. Prima, oder?

Digita

Anhalten oder Langsamfahren. Oder Pendelverkehr. Und sichere Blockstrecken. Das alles kann ABC. Ganz einfach. Lenz-Elektronik GmbH · Hüttenbergstraße 29 · 35398 Gießen · 06403 - 90010 · www.digital-plus.de/ABC

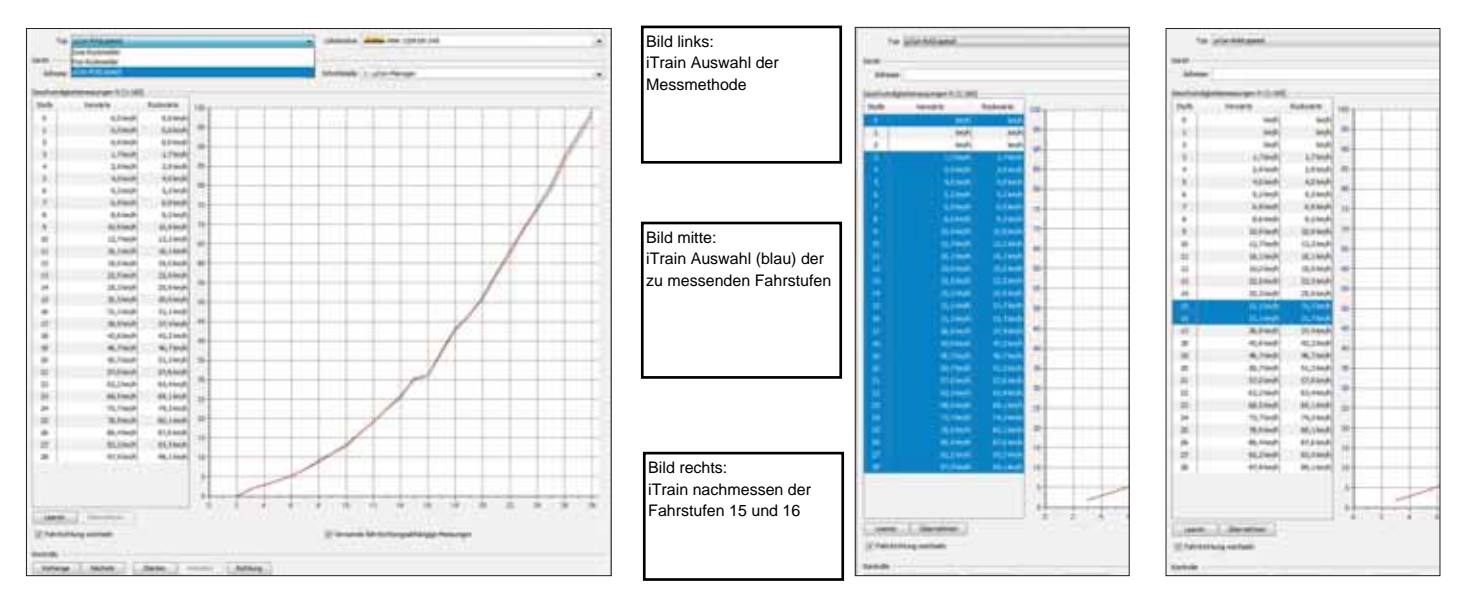

Treibzügen ist wegen der Länge des Rollenprüfstands etwas umständlich.

Bleibt noch der SSI300 von Heißwolf, der ebenfalls über eine Lichtschranke arbeitet und über ein kleines 3-stelliges Display verfügt. Er arbeitet präzise, hat eine Verbindung zum Computer und zeigt die gefahrene Geschwindigkeit sowohl im Display als auch auf dem Bildschirm an. Die Verkabelung des SSI300 ist etwas umständlich, da die zwei Lichtschranken auf beiden Seiten des Gleises angebracht werden müssen. Da der Preis akzeptabel ist, ist es schade, dass sich noch kein Modellbahnsoftwarehersteller gefunden hat, der den SSI300 in seine Software integriert hat.

## **Software zum Einmessen**

Wie sagt man so schön – Alle Wege führen nach Rom. Dies gilt auch für alle Softwareprodukte, die in diesem kleinen Test teilgenommen haben. Mit jeder Software kann man seine Loks einmessen. Die Vor- und Nachteile liegen bei allen Produkten dicht zusammen und die Geschwindigkeitskurven, wenn man die gleiche Lok, die gleiche Messmethode und das gleiche Messgerät verwendet, sind ebenfalls fast identisch.

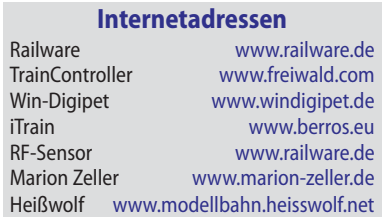

Also jammern auf hohem Niveau. Letztlich muss jeder Anwender für sich selbst entscheiden welche Software ihm von der Handhabung her am besten ge fällt. Da das Einmessen der Loks nur ein kleiner Teil der gesamten Funktionali - tät der Software ist, werden wahrscheinlich noch andere, gravierendere Punkte die Kaufentscheidung beeinflussen. **Benno Sahre**

### **Alle Daten und Funktionen im Überblick**

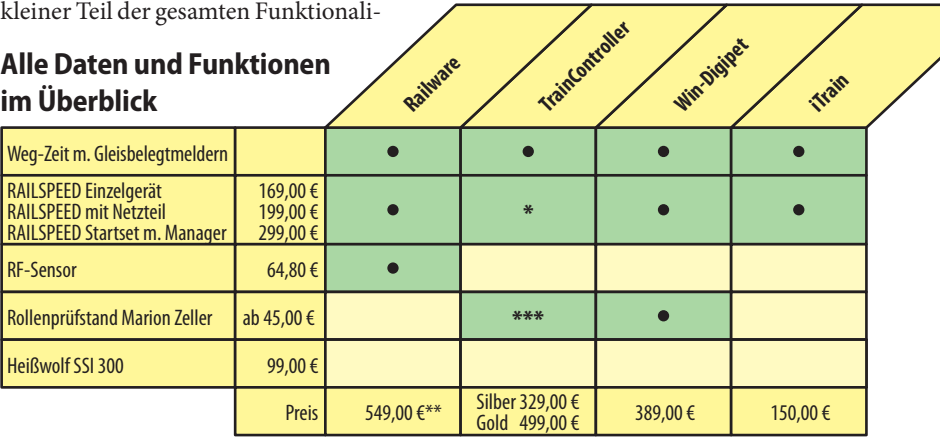

**Railware**

\* TrainController-Integration von Railspeed geplant

inklusive dem RF-Sensor

\*\*\* TrainController unterstützt nur den Rollenprüfstand Zeller Speed-Cat.

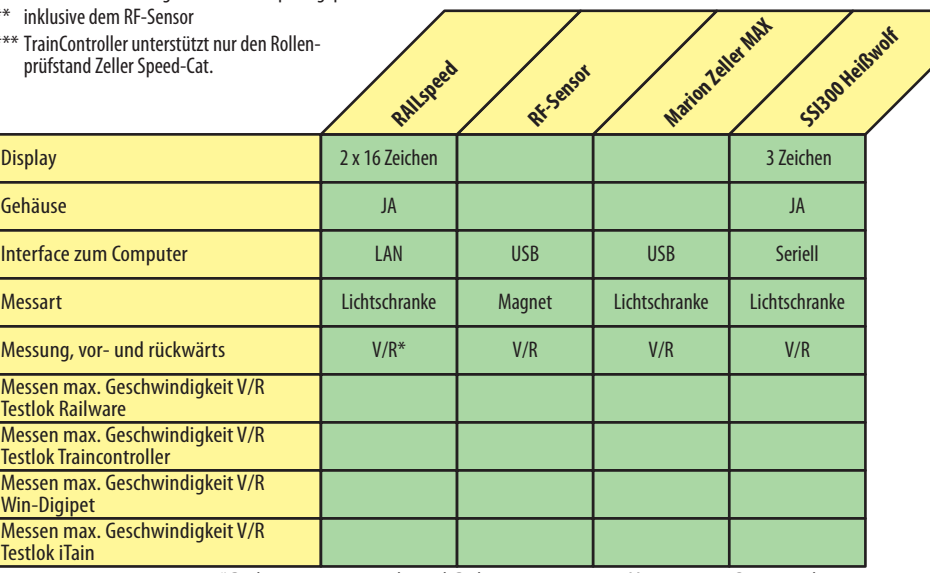

\* Rückwärtsmessung wird erst ab Railware 8 ausgewertet. Momentan nur Datenspeicherung.